# **TAMS 62622 PCI GPIO Card**

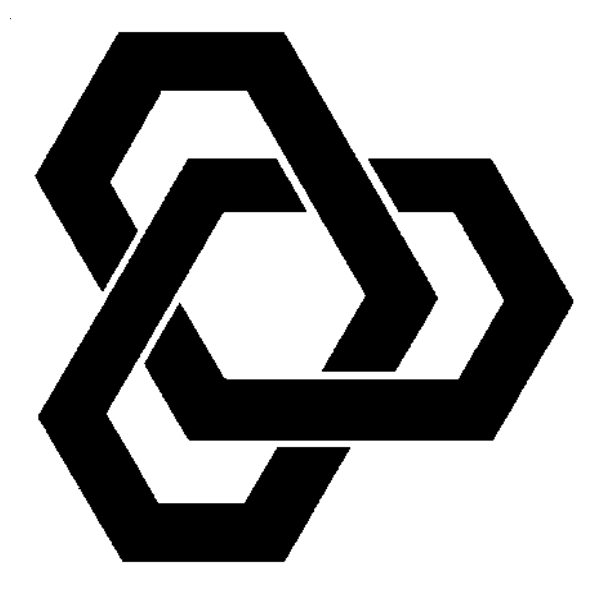

**Installation & Operation Instructions**

# TAMS 62622 PCI GPIO Card Installation & Operating Instructions

Test & Measurement Systems Inc. 750 14th Street SW Loveland, CO 80537 USA

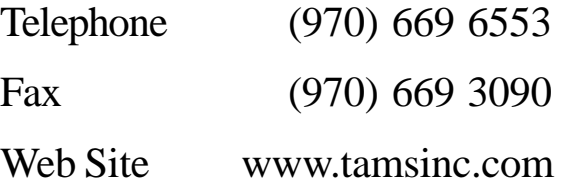

Copyright © Test & Measurement Systems Inc. 1997 - 2007

## **Table of Contents**

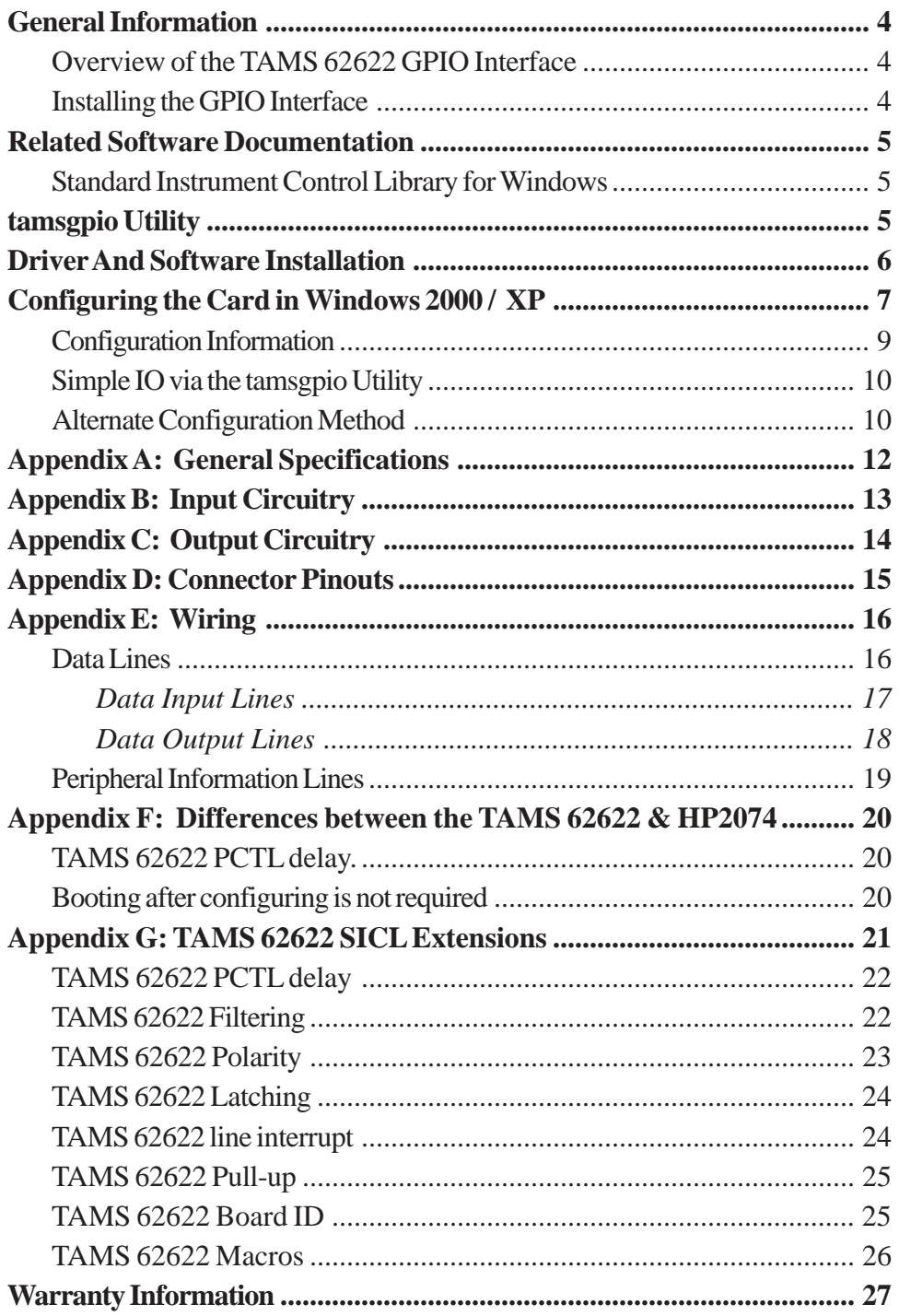

### <span id="page-3-0"></span>**Overview of the TAMS 62622 GPIO Interface**

This guide explains how to install, configure, and utilize enhancements of the TAMS 62622 GPIO (General Purpose Input Output) interface.

GPIO is a parallel interface that is flexible and allows a variety of custom connections. A PCI expansion slot is required to accommodate the GPIO interface card.

The TAMS 62622 card has a rotary switch on the upper edge that is used in systems running Windows 2000 / XP.

This guide also provides an explanation of the configuration process as it relates to the HP/Agilent Standard Instrument Control Library (SICL). A detailed description of the TAMS 62622's functionality is included to aid in this configuration process.

The TAMS 62622 provides 16 bit data exchange with peripheral devices that do not support more common interface protocols like HP-IB or RS-232. Connection flexibility is augmented in the TAMS 62622 GPIO interface by extra status and control lines, a choice of handshake methods, several data-latching options, and selectable data width and polarity.

There are two basic modes for the data IO in the TAMS 62622 GPIO interface: *Compatibility Mode* and *Enhanced Mode*. The TAMS 62622 is by default configured in *Compatibility Mode* which is supported by all HP/TAMS GPIO cards. Alternatively, the TAMS 62622 can be configured with a bi-directional data port and auxiliary control lines (*Enhanced Mode)* which is supported by HP 2074/5 and all TAMS GPIO cards.

## **Installing the GPIO Interface**

This section explains how to install the TAMS 62622 GPIO interface in the computer. To complete the installation:

- 1. Make sure the computer power switch is off.
- 2. Refer to the Owner's Guide of your computer for instructions on opening your computer and installing PCI boards.
- 3. If you are installing more than one 62622 GPIO card in your PC, each card must be at a unique address as deteremined by the rotary switch on the card. A single 62622 card can have any given rotary switch setting, multiple cards must all have unique settings.
- 4. Install the GPIO interface in the PC by plugging the card into the PCI slot. Make sure that the card is firmly seated in the slot.
- 5. Follow the instructions being careful to handle the TAMS 62622 board only by its

<span id="page-4-0"></span>metal bracket. Avoid contact with the edge connector. After the board has been plugged in and the retaining screw installed the computer should be reassembled.

6. Prepare and install the GPIO interface cable.

**Note:** The TAMS 62622 is a PCI device. Unlike most EISA and ISA devices a PCI device does not require an I/O address or IRQ setting. These settings are handled automatically.

#### **Related Software Documentation**

#### **Standard Instrument Control Library for Windows**

To configure the TAMS 62622 GPIO interface for the HP/Agilent Standard Instrument Control Library (HP/Agilent SICL) for Windows, see the "Installing and Configuring the HP/Agilent I/O Libraries" chapter of the *HP/Agilent I/O Libraries Installation and Configuration Guide for Windows*.

To develop HP/Agilent SICL I/O applications for the TAMS 62622 on a PC, see the "Using GPIO with HP/Agilent SICL" chapter of the *HP/Agilent SICL User's Guide for Windows*. HP/Agilent SICL functions, including those that are GPIO specific, are fully described in the HP/Agilent SICL Reference Manual.

#### **tamsgpio Utility**

The tamsgpio program allows one to configure and issue reads/writes to the GPIO bus via the 62622 card. The manual for this program can be found by clicking through the Start menu at: Programs -> TAMS GPIO -> Documentation -> Tamsgpio manual.

## <span id="page-5-0"></span>**Driver And Software Installation**

Driver installation assumes basic knowledge about software installation procedures specific to the platform. Refer to your platform specific operating system documentation or contact your system administrator.

To install the t62622 driver and associated software, it is not necessary for the TAMS 62622 interface card(s) to be present in the system. Configuration, however, requires the card(s) and driver to both be present along with the following referenced packages.

**Important!** The HP/Agilent IO libraries (SICL) (Version M.01.00 or later) or I/O Libraries Suite 14.1 with Patch 2 must be installed prior to proceeding with the driver installation for the TAMS 62622. Revisions of I/O Libraries subsequent to 14.1 with Patch 2 should also be acceptable. The TAMS 62622 installer will detect if SICL is not installed and abort the installation. If the Agilent IO libraries are reinstalled it will be necessary to reinstall the 62622 driver.

**Important!** The Microsoft .NET Framework ,version 1.1 or later must be installed prior to proceeding with the driver installation for the 62622. The TAMS 62622 installer will automatically detect if .NET Framework is not installed and abort the installation. The TAMS 62622 CD contains the install packages for Microsoft .NET framework 1.1. To install .NET Framework 1.1 along with Microsoft recommended updates, simply execute the script (install\_dotnet1.1.bat) on the TAMS 62622 CD. Make sure and wait for all three install packages run by this script to complete prior to rebooting.

The TAMS 62622 card and software is NOT a Plug-N-Play device. If the 62622 card is installed and your computer is rebooted prior to installing the 62622 driver, the *Found New Hardware Wizard* will detect the newly installed 62622 card. At this point it is best to CANCEL this Wizard (if and only if you have not yet installed the TAMS 62622 driver). Rather use the following method to install the 62622 driver.

1. Check to make sure that the prerequistes as noted above are installed by looking in the *Add or Remove Progrm*s window under the *Control Panel*.

If they are not listed in the *Add or Remove Programs* windows install these packages. Alternatively, do step 2 and if the prerequistes are not installed step 2 will automatically abort.

- 2. Insert the TAMS 62622 CD that was shipped with your 62622 card in the CD drive. The installer should automatically start, if not execute the program tamsva.exe found on this CD.
- 3. Follow the installation instructions as shown on the screen.

## <span id="page-6-0"></span>**Configuring the Card in Windows 2000 / XP**

- 1. Make sure that the TAMS 62622 card(s) and the t62622 driver are installed and the computer has rebooted. This will cause a default configuration to be setup.
- 2. Configure the interface by executing the tamsgpio.exe program which may be found by the shortcut under the Start menu: Programs -> TAMS GPIO -> TAMS GPIO Utility.

Upon execution, the tamsgpio program will present one of two windows depending on if one or multiple 62622 cards are installed in your system.

The following window occurs if two or more 62622 cards are installed on your PC. It allows one to select an interface, based on the settings of the rotary switches on the cards, which tamsgpio will communicate with.

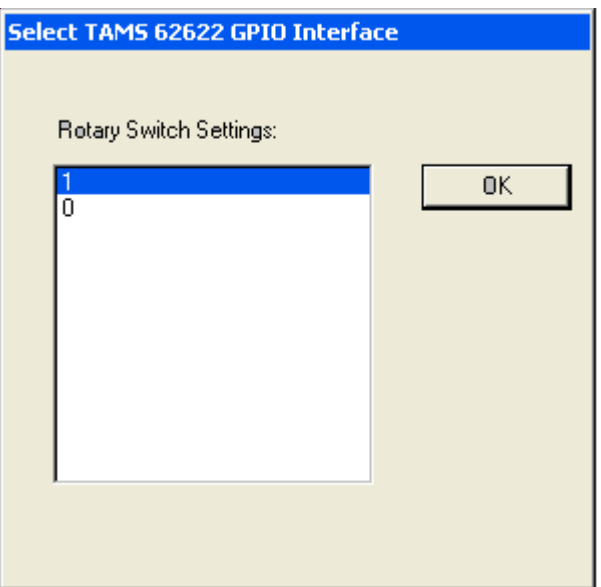

After clicking OK, or if only one 62622 interface is configured, tamsgpio will bring up the main screen. To change the configuration of your 62622 card click on the menu item:

Configure -> Interface.

The following screen will be displayed.

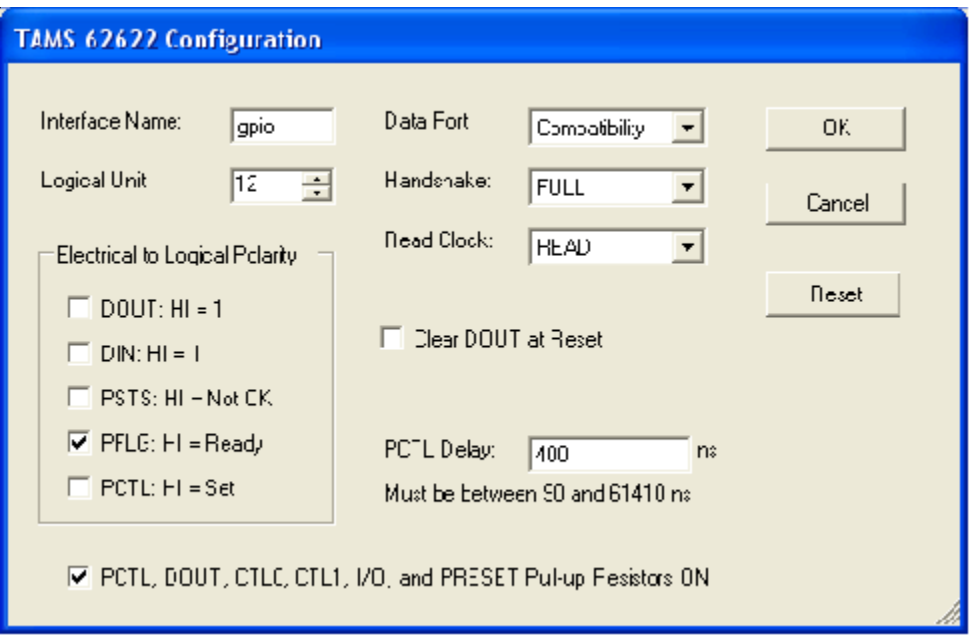

Modify any parameters you want to change and then click on OK.

### <span id="page-8-0"></span>**Configuration Information**

The appendixes provides a detailed, functional description of the TAMS 62622 GPIO interface. You will need to understand this information in order to set the appropriate configuration values for the TAMS 62622. This information should also be helpful when you are preparing and installing the GPIO cable.

After you have read the appendixes and decided how you want to configure the TAMS 62622, refer to your software documentation to configure your I/O application software for the TAMS 62622. (See the "Related Software Documentation" section of this guide.)

The appendixes contains the following information:

- Connector Pinouts
- Data Lines
- Peripheral Information Lines:
	- ♦ Peripheral Control and Peripheral Flag Handshake Lines (PCTL and PFLG)
	- ♦ Input/Output Direction Control Line (I/O)
	- Peripheral Status Line (PSTS)
	- Peripheral Reset Line (P\_RESET)
	- ♦ External Interrupt Request Line (EIR)
	- Control Output Lines (CTL0 and CTL1)
	- Status Input Lines (STI0 and STI1)

#### <span id="page-9-0"></span>**Simple IO via the tamsgpio Utility**

This program has already been mentioned previously since it allows one to configure the TAMS 62622 card. However, it also has the capability to perform reads and writes to the TAMS 62622 card and any GPIO bus connected thereto.

The tamsgpio program can be run by clicking under the Start menu at:Programs -> TAMS GPIO -> TAMS GPIO Utility

Since a GPIO system often has a custom configuration of the software and hardware connected to the bus, this program is very handy to test out a given configuration. As described previously, the 62622 card and driver can be configured via this utility and then simple reads and writes to your GPIO bus/device can be done from this utility. If the GPIO system installation and configuration is correct then the reads and writes will complete normally. Typically, GPIO must have devices (one is the 62622) on both ends of the bus (i.e. cable) for a read or write to complete on the bus. However, the ASYNC handshake mode can be used if no device is connected to the GPIO bus besides the 62622.

For more details about tamsgpio launch the manual by clicking under the Start menu at: Programs -> TAMS GPIO -> Documentation -> Tamsgpio Manual.

#### **Alternate Configuration Method**

An alternative way to configure the TAMS 62622 card is using the Agilent program iocfg32.exe. Under normal circumstances this method would not be used. However, if for some reason the 62622 driver, upon installation, does NOT setup a default configuration then this method can be used.

1. Configure the interface by executing the IO Config program, which will be located in the SICL/bin subdirectory.

**Note:** Alternate Configuration of TAMS 62622 interface assumes knowledge of SICL configuration procedures specific to the platform. Refer to SICL documentation.

If the Agilent IO Libraries were installed using the default values the SICL\bin subdirectory will be found here:

I/O Libraries Suite 14: C:\Program Files\Agilent\IO Libraries Suite\bin\ M.01.01: C:\Program Files\Agilent\IO Libraries\bin\

- 2. In the "Available Interface Types" list box select "TAMS 62622 PCI-GPIO" and click the Configure button.
- 3. If more than one 62622 card is present on the system, select the card to configure. ( If more than one card is present a select interfaces window will appear. if you have only

one card continue to step 6.)

- 4. Select the 62622 card you wish to configure (if you have one card only, you will not need to select any card, the system will do it automatically for you).
- 5. Click on OK.
- 6. Now a window will appear that shows all the 62622 configuration parameters.

Modify or accept default configuration parameters. For context sensitive help click on the Help button or press the F1 key.

7. When you are finished setting the configurable parameter, dismiss the dialog box by clicking the OK button.

### <span id="page-11-0"></span>**Appendix A: General Specifications**

PCI implementation: revision 2.3, 32 bit, 33 Mhz

Card voltage and current requirements (PCI)

+5 volts, +-5%, at 450 ma max (plus current sourced from pin 50)

(changing pullup resistors may increase max current draw on  $+5$ )

+3.3 volts, +- 10%, at 1 ma max

PCI signaling voltage:

3.3 or 5 volts, universal keying

Dimensions:

4.75 by 4.00 inches, exclusive of PCI bracket

Weight:

4.0 oz.

Operating environment:

0 to 40 degrees C

10 to 90% RH, non-condensing

Storage environment:

-20 to 70 degrees C

5 to 95% RH

Maximum Current Sourced by Card:

.75 amps from pin 50 of I/O connector.

## <span id="page-12-0"></span>**Appendix B: Input Circuitry**

There are two types of inputs to the card, the DIN lines, and the control lines. The DIN lines are input-only in compatibility mode, and bi-directional in enhanced mode. The input control lines are always input-only. The diagram below shows typical circuitry for the DIN lines, the control lines are similar but do not include the 74LS244 type of driver.

As inputs, the lines are biased at approximately 3.3 volts to provide a high level. Schmitt trigger logic is used to help reduce problems from slow transitions, or noisy environments. When these lines are driven as outputs (only during enhanced mode), they can source 15 ma and sink 24 ma. Since these are implemented with TTL logic, the input voltage range is  $0-5$  volts.

If these inputs are receiving signals from a long cable, note that the high impedance of the circuitry provides no significant termination of the lines. It may be necessary to provide termination between the cable and the 62622 card in order to achieve good signal integrity. See the GPIO support section of the TAMS website for additional information on using long cables.

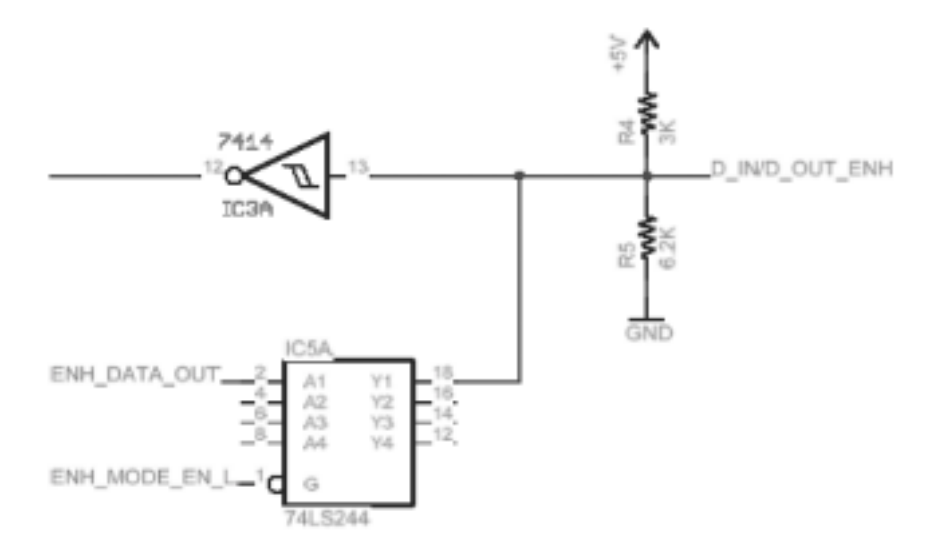

Typical input line/enhanced line circuitry (DIN\_x).

 Input control lines similar, but without the 74LS244. (PFLG, PSTS, ST\_0, ST\_1, EIR)

## <span id="page-13-0"></span>**Appendix C: Output Circuitry**

A typical output line from the card is shown below. The driver is open-collector TTL, with 40 ma pulldown capability and 30 volt max voltage rating. As a convenience, there are 5K pullup resistors to +5 volts provided. These can be switched on and off under software control. They are also socketed, to allow easy reconfiguration if the external circuitry requires. If they are re-inserted, be careful to observe the polarity markings.

The blocking diodes are rated at greater than 30 volts, so the on-board resistors can safely be left installed if the outputs are pulled up to greater than 5 volts by external circuitry. Care must be taken to insure that the voltage on the outputs does not exceed 30 volts due to transmission line effects from a cable, or inductive kickback from switched loads.

The pullup resistors are 12 pin SIP style, installed in J1-J4. If driving long cables, signal quality constraints may require lower value resistors to provide adequate current sourcing. Never use less than 120 ohms, due to current constraints of the drivers. One suitable source for 120 ohm resistor packs is Bourns, PN 4612X-102-121LF, four per card. These are 'isolated' resistors, not 'bussed' or 'common'. See the GPIO Support section of the TAMS website for more information on using long cables.

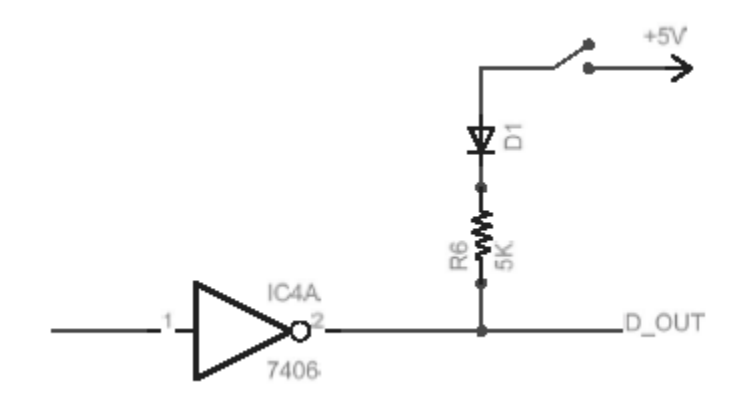

 Example circuitry for output lines. (DOUT\_x, PCTL, CTL\_0, CTL\_1, I/O, P\_RESET)

## <span id="page-14-0"></span>**Appendix D: Connector Pinouts**

The following figure shows you the Pinouts on the TAMS 62622 GPIO interface connector.

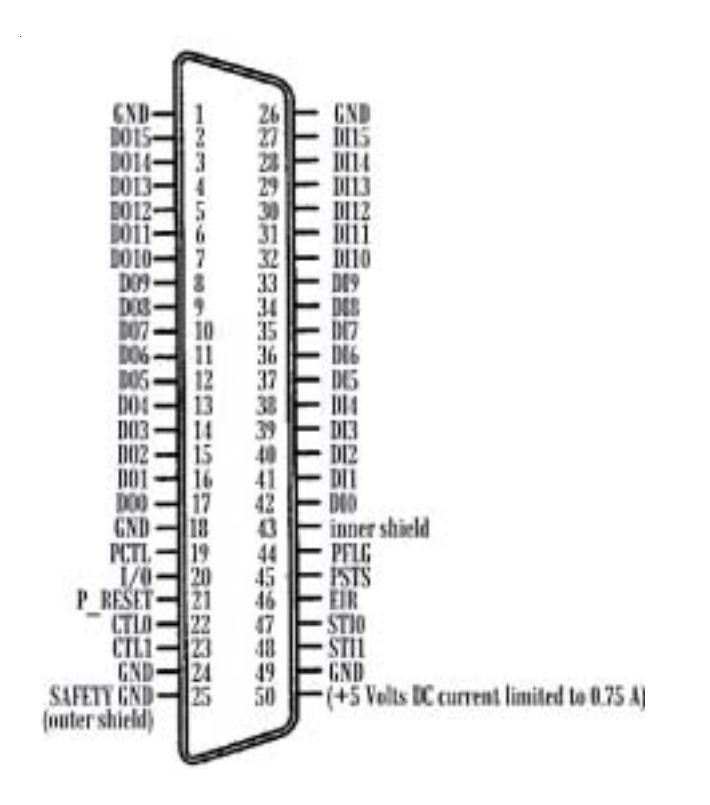

#### **TAMS 62622 GPIO Connector Pinouts**

#### <span id="page-15-0"></span>**Data Lines**

There are 32 data lines on the TAMS 62622: 16 designated as data input, and 16 designated as data output. Color codes are provided for TAMS 622-001 GPIO cable and HP 5061-4209 GPIO cable.

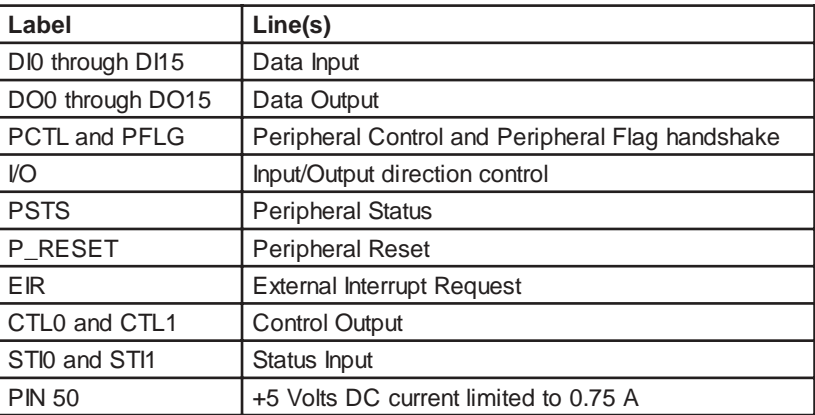

#### <span id="page-16-0"></span>*Data Input Lines*

The 16 data input lines are labeled DIO through DI15. The following table lists the connector pin numbers and cable wire color codes for the data input lines.

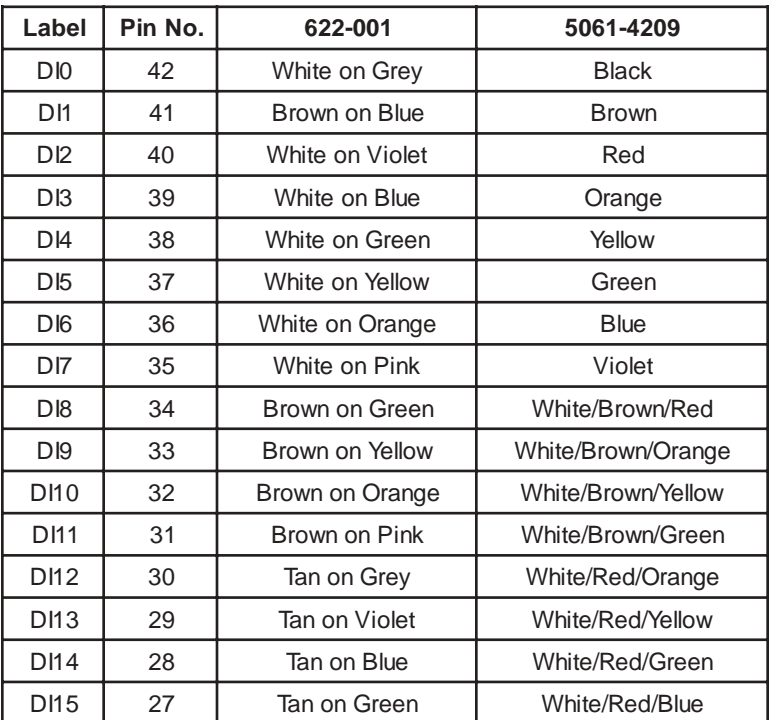

#### Data Input Lines

#### <span id="page-17-0"></span>*Data Output Lines*

The 16 data output lines are labeled DO0 through DO15. The following table lists the connector pin numbers and wire color codes for the data output lines.

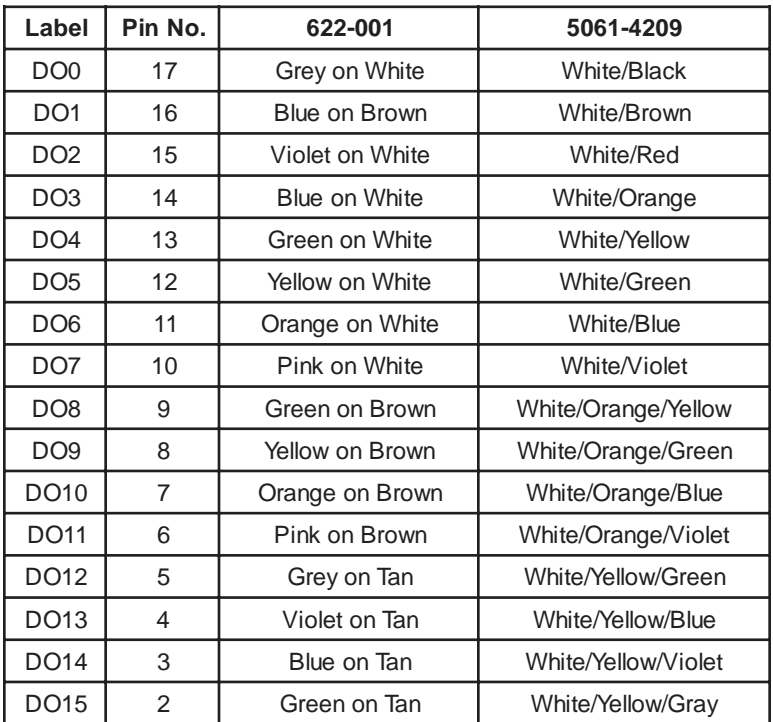

#### Data Output Lines

## <span id="page-18-0"></span>**Peripheral Information Lines**

The following table lists the connector pin numbers and wire color codes for the peripheral information.

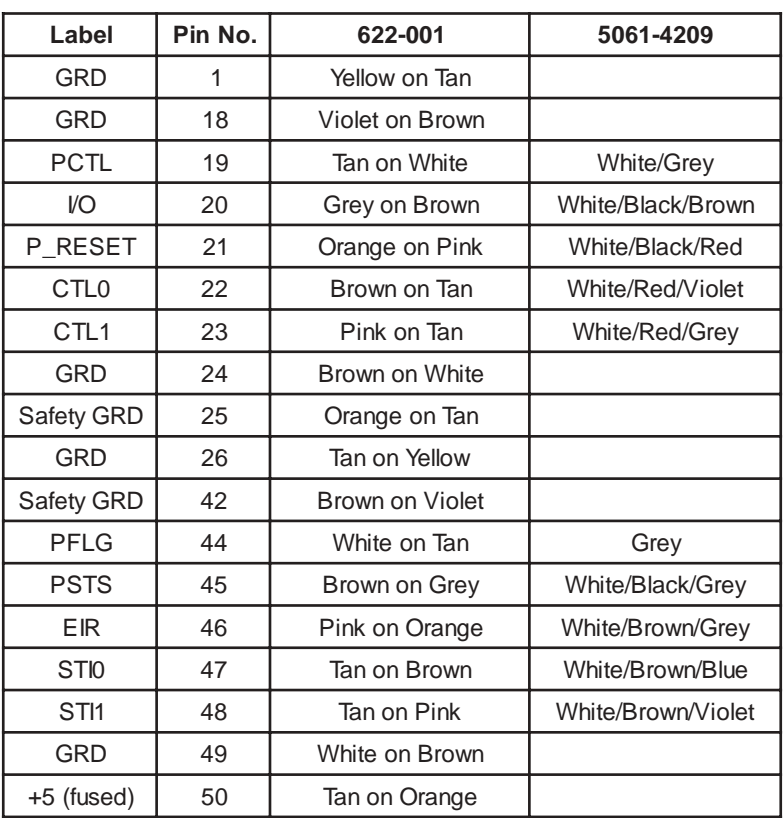

Peripheral Information Lines

### <span id="page-19-0"></span>**Appendix F: Differences between the TAMS 62622 & HP2074**

## **TAMS 62622 PCTL delay.**

The TAMS 62622 is much more flexible than earlier GPIO interfaces. With the HP 2074/5 interface a user has a choice of one of eight delay time values. The gaps between those values are significant and prevent performance optimization. The TAMS 62622 (and 61622) accepts values directly in nanoseconds. The range extends from 30 nanoseconds to 61410 nanoseconds (61.41 microseconds) allowing optimal transfer performance according to the length of cable used. In addition, the time specified is applied with accuracy at any mode of transfer, while other available GPIO interfaces add as much as 500 ns when different modes are used. This caused users to configure more PCTL time than actually required in order to compensate for worst possible transfer mode cases.

The TAMS 62622 PCTL delay is configurable by running the tamsgpio.exe utility (Windows), or it may be changed at any time from within an application by a call to igpioctrl(id, I\_GPIO\_PCTL\_DELAY, *<val>*) where *<val>* could be one of eight HP 2074/5 compatible values, or directly a value in nanoseconds between 30 and 61410 inclusive.

The eight (0-7) of HP 2074/5 compatible values are interpreted as follows:

0 - 200ns, 1 - 400ns, 2 - 700ns, 3 - 1.2us, 4 - 2us, 5 - 5us, 6 - 10us, 7 - 50us.

The PCTL delay is the delay between data being driven out on the DOUT lines, and PCTL being asserted to the 'set' state to begin the handshake.

### **Booting after configuring is not required**

When TAMS 62622 PCI GPIO card is configured via the tamsgpio.exe interface configuration it does not require rebooting to take effect.; it immediately takes effect for the tamsgpio utility.

Normally, changes take effect when a session on a newly configured interface is started for the first time within a process.

Care should be taken when a running application uses the TAMS 62622 interface while it is being configured.

If, for example, a polarity is changed on an interface while an application uses it, it may take effect in the middle of a transfer causing undesired effects. However, no fatal effects like system crash or device hang could be caused.

**Note:** On Windows, rebooting is required only once after t62622 driver installation.

### <span id="page-20-0"></span>**Appendix G: TAMS 62622 SICL Extensions**

All of the TAMS 62622 SICL extension functions are implemented by using the header file tamsgpio.h and the standard SICL functions igpioctrl and igpiostat.

These two functions are described below:

#### **IGPIOCTRL**

Supported sessions: . . . . . . . . . . . . . . . . . . . . . . . . . **interface** Affected by functions: . . . . . . . . . . . . . . . . . . . . . . . . **ilock, itimeout**

#### **C Syntax**

#include <sicl.h> #include <tamsgpio.h>

int igpioctrl (**id**, **request**, **setting**);

INST **id**; int **request**; unsigned long **setting**;

#### **Visual Basic Syntax**

Function igpioctrl (ByVal **id** As Integer, ByVal **request** As Integer, ByVal **setting** As Long)

#### **IGPIOSTAT**

Supported sessions:.....................**interface**

#### **C Syntax**

#include <sicl.h> #include <tamsgpio.h>

int igpiostat (**id**, **request**, **&result**);

```
INST id;
int request;
unsigned long result;
```
#### <span id="page-21-0"></span>**Visual Basic Syntax**

```
Function igpiostat
(ByVal id As Integer, ByVal request As Integer, ByVal
result as Long)
```
The following are all the TAMS 62622 SICL extensions and some examples of how to use them.

#### **TAMS 62622 PCTL delay**

The TAMS 62622 PCTL delay function provides an extended PCTL delay control that was not available before the 61622. Besides the standard 0-7 values for delay used with HP cards, the delay of the TAMS 62622 may be set directly in nanoseconds.

Examples:

**Setting the PCTL delay to 50000ns** igpioctrl(id, I\_GPIO\_PCTL\_DELAY, 7) or igpioctrl(id, T\_GPIO\_DLY\_TM, 50000)

> **Reading the PCTL delay in nanoseconds** igpiostat(id, T\_GPIO\_DLY\_TM, &dtm)

Legal values are 30 to 61410 ns. The value configured in 'iocfg32.exe' is used, unless overwritten by an igpioctrl call.

#### **TAMS 62622 Filtering**

This feature controls the filtering time for DIN[0..15], PCTL, STI0, STI1 and EIR lines for glitch rejection. Filtering is always enabled.

**T\_GPIO\_FLT\_TM** sets the time in nanoseconds. No individual lines can be controlled. Since the PCTL handshake line is filtered to the same extent as the data lines, the setup time during a read does not change when filtering is increased.

<span id="page-22-0"></span>Examples:

Using **T\_GPIO\_FLT\_TM** 

**Set filtering to 1 microsecond** igpioctrl(id, T\_GPIO\_FLT\_TM, 1000) **Read the time set for filtering in nanoseconds** igpiostat(id, T\_GPIO\_FLT\_TM, &ftm)

Legal values are 0 to 1860 ns, where 0 ns provides no filtering. This is the default.

#### **TAMS 62622 Polarity**

This function allows the setting of detailed polarity for DIN, STI0, STI1, and EIR. The polarity of nineteen lines (DIN[0..15], STI[0..1] and EIR) can be controlled independently. It enables interrupt control of either rising or falling edge of a line level transition.

For DIN lines interpretation and implementation of the polarity is identical to the standard GPIO DIN polarity as described in the SICL manuals.

For the STI and EIR lines, standard GPIO does not provide polarity configuration. This is a TAMS 62622 extension to the GPIO.

To maintain maximum compatibility with the standard GPIO, the following rules apply:

- For STI and EIR lines, if polarity is set to 0, their behavior is fully compatible with standard GPIO cards. If set to 1, polarity is reversed for these lines.
- ♦ For DIN lines, 62622 extensions allow to set polarity for each line independently. Setting the DIN polarity with standard GPIO SICL igpioctrl

(**id, I\_GPIO\_POLARITY, setting**) is still supported and will cause setting or

clearing of all the DIN polarity lines with a single call. This is because the standard allows only for all the DIN polarity to be set at a time. This guarantees backwards compatibility.

Examples:

**Setting polarity for only DIN6 and EIR lines** igpioctrl(id, T\_GPIO\_POL, T\_GPIO\_DIN06 | T\_GPIO\_EIR) **Reading back the polarity setting** igpiostat(id, T\_GPIO\_POL, &pol);

### <span id="page-23-0"></span>**TAMS 62622 Latching**

The lines are always latched in the TAMS 62622. The latched lines can be cleared using the T\_GPIO\_LAT\_CL request.

- polarity set to 0, the latch will occur on a LO to HI (logically) transition.
- polarity set to 1, the latch will occur on a HI to LO (logically) transition.

This function has three different request codes:

**T\_GPIO\_LAT\_EN** controls which group of lines are enabled for latching, DIN[0..15], STI0, STI1, and/or EIR.

- **T\_GPIO\_LAT\_RD** lets you read the latched lines.
- **T\_GPIO\_LAT\_CL** clears the latched lines.

Examples:

**Read latched lines** igpiostat(id, T\_GPIO\_LAT\_RD, &lat) **Clear latched lines** igpioctrl(id, T\_GPIO\_LAT\_CL, lat)

### **TAMS 62622 line interrupt**

This function controls which lines can cause an interrupt**.** Interrupts on level transitions on DIN[0..15], STI[0..1] and EIR lines can be controlled individually. The interrupt occurs on LO to HI (logically) transition on a GPIO line assuming polarity set to 0, or HI to LO transition if polarity is set to 1 (please refer to point 3: TAMS 62622 Polarity).

If this function is combined with the TAMS 62622 latching function, then the interrupt will fire only once. If this is the case, the latched lines need to be cleared before other interrupts could happen from those lines.

If one or more interrupts occur, the interrupt handler is called with the "reason" parameter equal to I\_INTR\_TAMS\_GPIO and the "sec" parameter is the mask of the lines that interrupted.

The mask is always a subset of the following:

#### **T\_GPIO\_DIN | T\_GPIO\_STI | T\_GPIO\_EIR | T\_GPIO\_RDY**

<span id="page-24-0"></span>Examples:

**Enabling DIN4 line to interrupt** igpioctrl(id, T\_GPIO\_INT\_EN, T\_GPIO\_DIN04) **Checking what lines can interrupt** igpiostat(id, T\_GPIO\_INT\_EN, &int)

### **TAMS 62622 Pull-up**

**T\_GPIO\_PUL** controls if DOUT[0..15], CTL[0..1], PCTL, I/O, and PRESET lines are pulled up with 5K resistors to +5V. There is no control for individual lines. All lines are controlled at the same time. The SIP packs can be removed or changed by users.

Examples:

**Turn all pull-ups ON** igpioctrl(id, T\_GPIO\_PUL, 1) **Check if pull-ups are on** igpiostat(id, T\_GPIO\_PUL, &pull) **Turn pull-ups OFF** igpioctrl(id, T\_GPIO\_PUL, 0)

#### **TAMS 62622 Board ID**

The 62622 is equipped with a rotary switch. This switch is set by the user. The purpose is identification of each GPIO board on a system with multiple GPIO cards. This feature is especially useful if multiple boards are residing on a PCI bridge since some PCI bridges do not provide a reliable way for PCI slot identification.

This switch has no effect on the GPIO functionality itself.

The user would set the switch position to a unique value for each card on the system and then can read its value by using the request **T\_GPIO\_CID** to check which physical card has an opened session.

Examples:

```
Get the switch value
        igpiostat(id, T_GPIO_CID, &swID)
```
#### <span id="page-25-0"></span>**TAMS 62622 Macros**

The following is a table with all of the defines passed to the TAMS 62622 SICL extension functions that you can use. Individual bits could be passed to select specific line(s).

#### **TAMS 62622 SICL extension function defines**

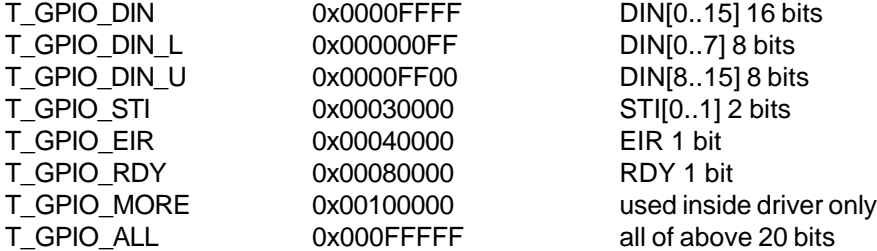

Individual bits for DIN and STI

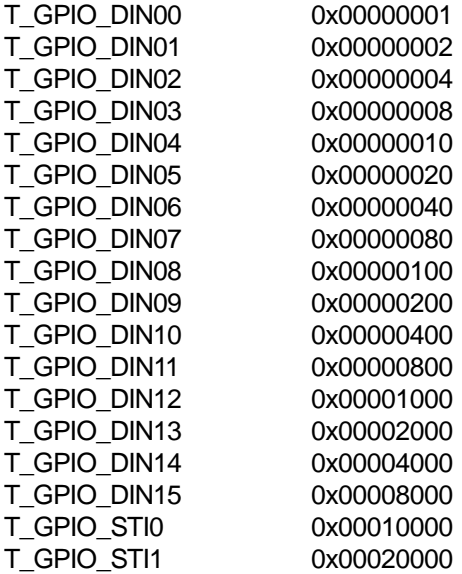

## <span id="page-26-0"></span>**Warranty Information**

### ONE YEAR LIMITED WARRANTY

Test & Measurement Systems, Inc. warrants to the purchaser that the Interface card will be free of all defects in material and/or workmanship for one year from the date of shipment to the customer.

In the event of malfunction or failure attributable directly to faulty material and/or workmanship, TAMS will at it's option, repair or replace the defective product or components, to whatever extent it shall deem necessary to restore the product or component, to proper operating condition. TAMS may at its option repair or replace, a defective unit with a new or refurbished unit.

The customer shall be solely responsible for the failure of any TAMS product, resulting from accident abuse, or misapplication of the product, and TAMS assumes no liability as a consequence of such events under the terms of this warranty.

While TAMS has made every effort to provide clear and accurate technical information about the application of this product, TAMS assumes no liability for any events arising out of the use of this technical information.

This Warranty gives you specific legal rights and you may also have other rights which vary from state to state, and from country to country.

This Warranty is in Lieu of all other express warranties which now or hereafter might otherwise arise with respect to this product. ANY AND ALL IMPLIED WARRANTIES OF MERCHANT ABILITY AND FITNESS FOR PARTICULAR USE, SHALL HAVE NO GREATER DURATION THAN THE PERIOD FOR THE EXPRESS WRITTEN WARRANTY APPLICABLE TO THIS PRODUCT AS SHOWN ABOVE, AND SHALL TERMINATE AUTOMATICALLY AT THE EXPIRATION OF SUCH PERIOD.

(Some states and countries do not allow limitations on how long an implied warranty lasts, so this limitation may not apply to you) No action shall be brought for breach of any implied or express warranty after one year subsequent to the expiration of the period of the express written warranty.

Incidental and consequential damages caused by malfunction, defect, or otherwise and with respect to breach of any express or implied warranty, are not the responsibility of TAMS, and to the extent permitted by law, are hereby excluded both for property and to the extent not unconscionable, for personal injury damage. (Some states do not allow the exclusion or limitation of incidental or consequential damages, so the above limitation or exclusion may not apply to you.)

#### **TAMS 62622 GPIO Interface**

Printed in USA E05.01.2007 Part # 62622-90001